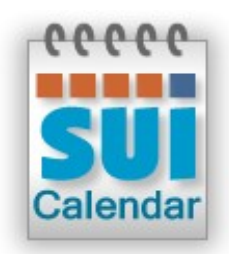

# **SUI Calendar 2.0**

**Data Import Guide**

This instruction will guide you through the process of importing your data from old version (1.3.x) to the new version (2.0) of SUI Calendar.

### **IMPORTANT NOTE:**

*Import can be successfully performed only if you have the unmodified data structures in previous version of SUI Calendar (data tables and relationships). Import from SUI Calendar 1.2 and SUI Calendar 1.1 are not supported.* 

## **Import steps:**

- Unzip SUI Calendar 2.0 to your desired location
- Open SUI Calendar 2.0 with default account
- Go to **Scripts** > **Manage Scripts***…* menu

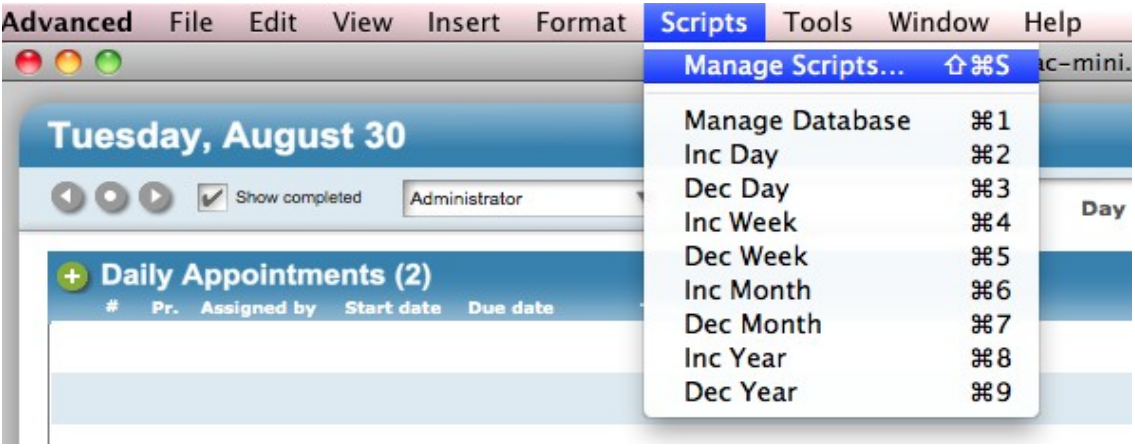

• Execute **Import From Version1.3** script form **Misc** folder

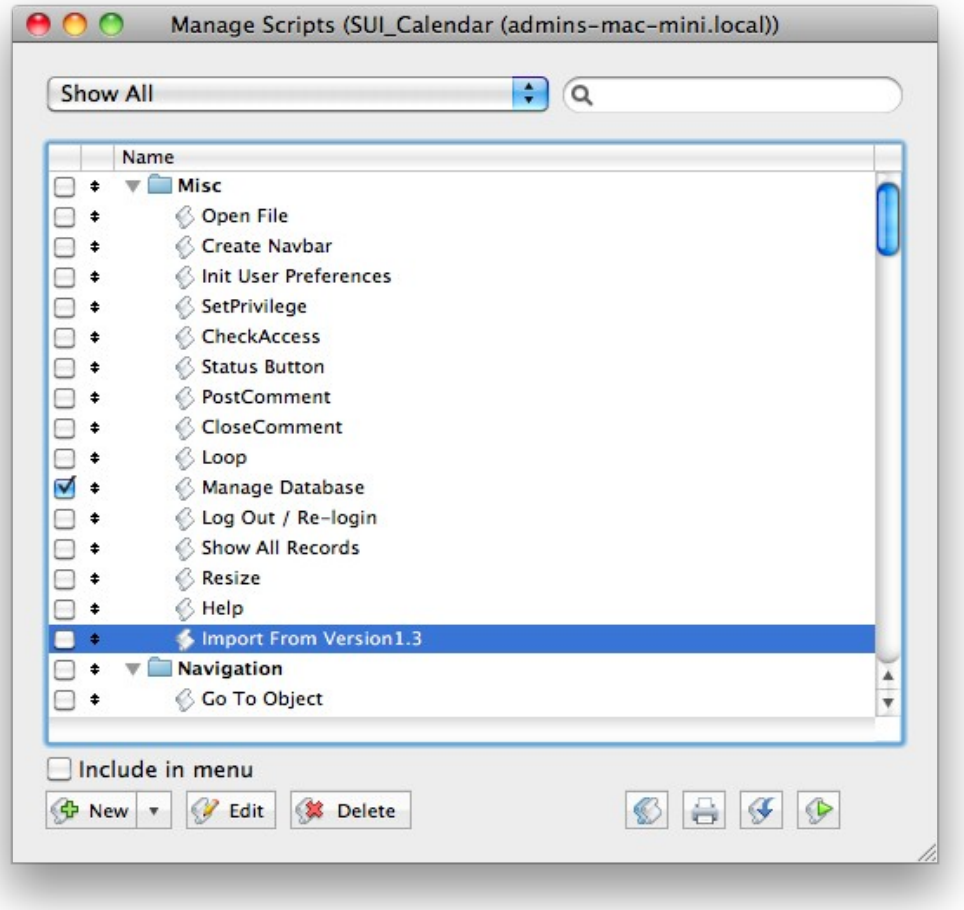

• Warning window will appear

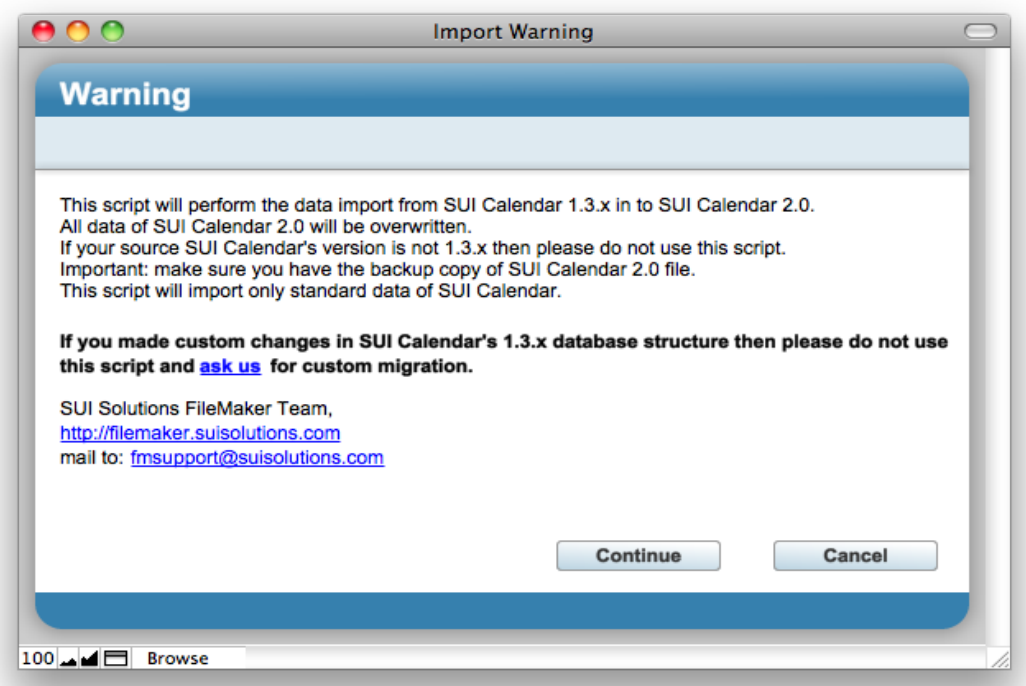

- Click **Continue** button
- At **Insert File** dialog choose your data source SUI Calendar 1.3 file
- Login SUI Calendar 1.3 with **[Full Access]** user
- After the import process is complete click **OK** button

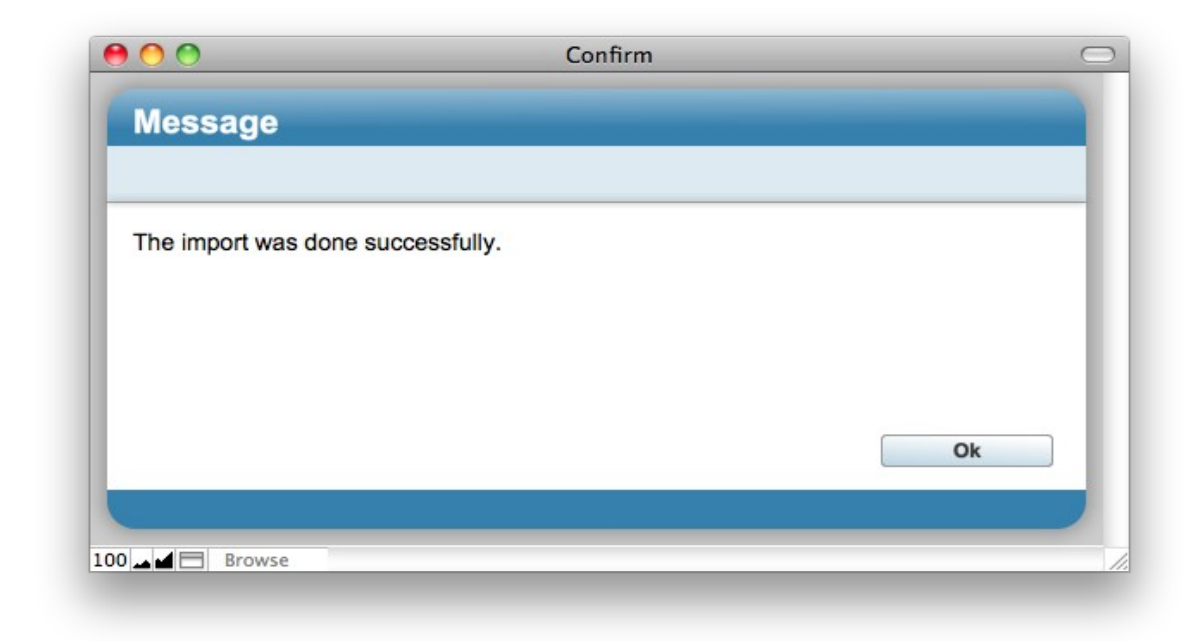

## **IMPORTANT NOTE:**

*All Users will be imported with the passwords such as names. Changing passwords immediately after importing is strongly recommended.*

**6 |** Support / Contact

# **Support / Contact**

For troubleshooting, product suggestions or comments on how to improve our product, please e-mail us:

[fmsupport@suisolutions.com](mailto:fmsupport@suisolutions.com)

For information on our other products, please visit our web site:

[http://filemaker.suisolutions.com](http://filemaker.suisolutions.com/)

**© 2006-2011 SUI SOLUTIONS Ltd. All rights reserved.**